## 超星发现校外访问系统-CARSI 访问流程

1、使用非校园 IP 地址打开浏览器,输入 https://fsso.zhizhen.com/index 进 入网站界面,搜索"南京医科大学",点击前往

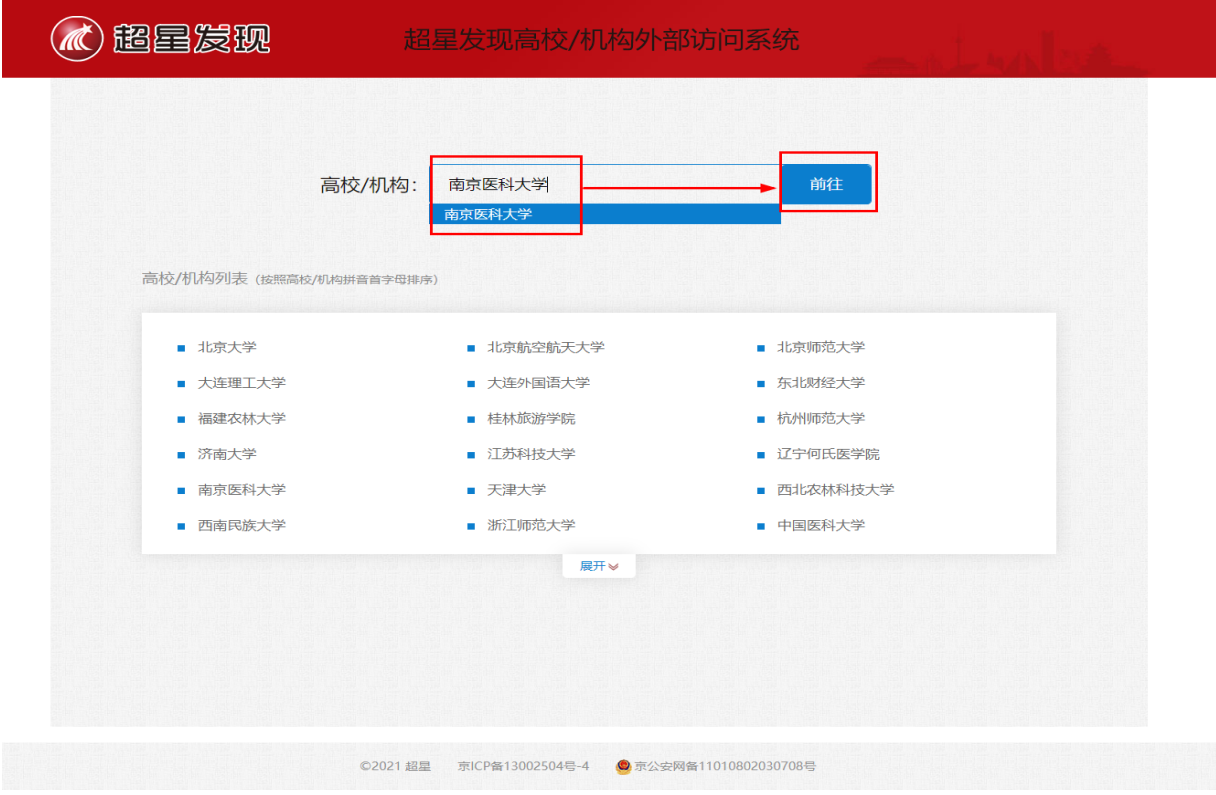

## 2、进入"智慧南医"统一身份认证界面,输入用户名和密码进行访问

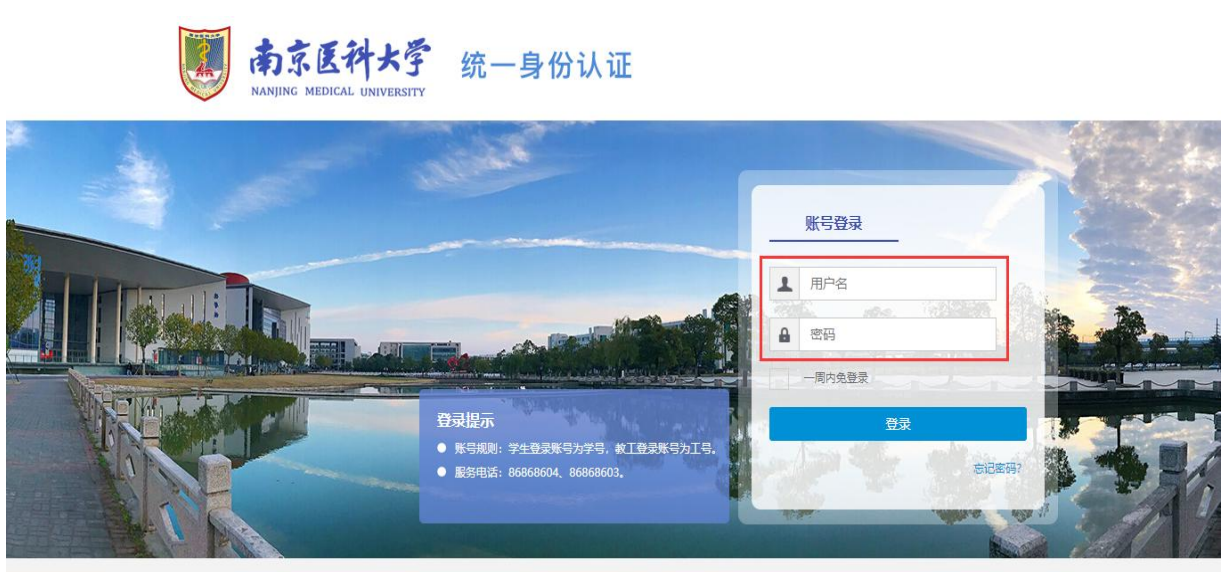

版权所有: 南京医科大学 地址: 南京市江宁区龙眠大道101号 邮政编号: 211166 南京医科大学信息与网络中心制作维护 苏ICP备05071376号

、登录成功后可显示登录页面,即可正常使用南京医科大学学术资源发现系统

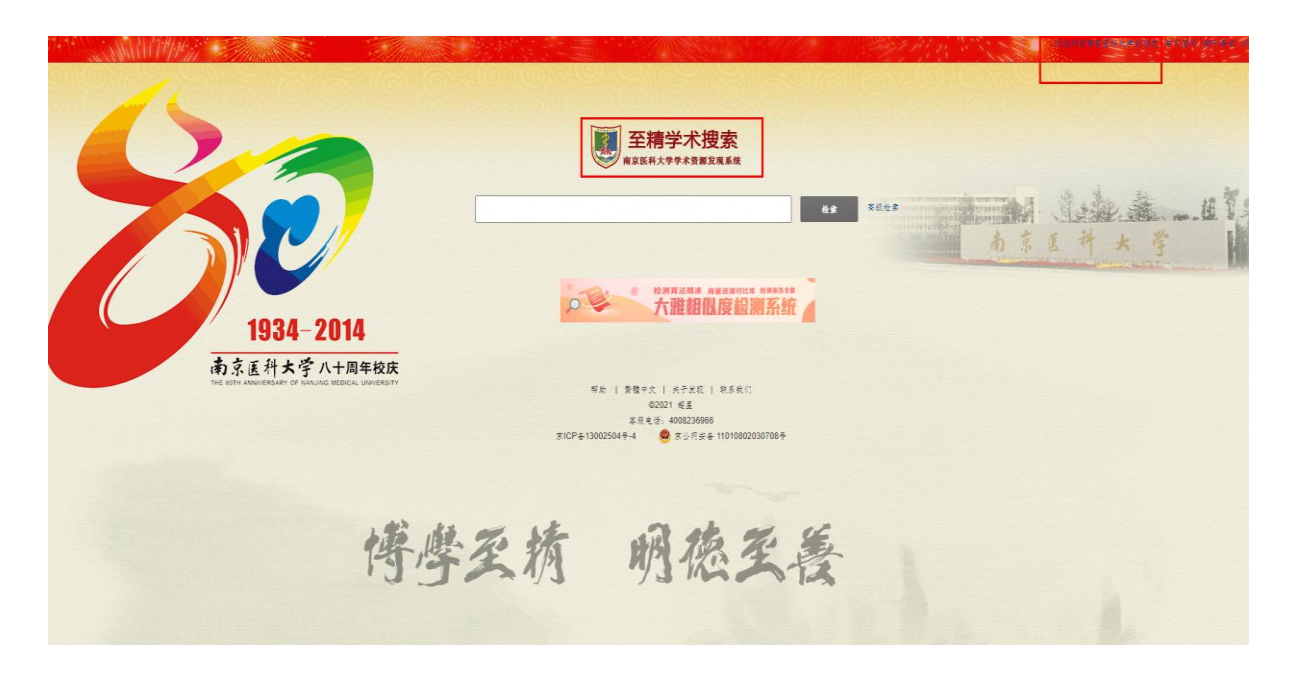